# DELL OPENMANAGE SERVER UPDATE UTILITY 14.12.00 Release Notes

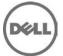

# **Release Type and Definition**

This release notes provides information for Dell OpenManage Server Update Utility for Dell's 10<sup>th</sup> generation of PowerEdge servers to Dell's 13<sup>th</sup> generation of PowerEdge servers.

The Dell OpenManage Server Update Utility has two ISOs one for Dell's 9<sup>th</sup> generation of PowerEdge servers and other containing platforms from Dell's 10<sup>th</sup> generation of PowerEdge servers till Dell's 13<sup>th</sup> generation of PowerEdge servers.

This file also contains updated information for your "Dell OpenManage Server Update Utility User's Guide" and any other technical documentation that is included with Server Update Utility (SUU).

See the Dell Support website located at "dell.com/openmanagemanuals" for more information and to download the latest version of SUU.

Note: For information on Dell Update Packages (DUP), see the DUP Release notes files present on the SUU ISO.

### Version:

14.12.00

### **Release Date:**

December 17, 2014

### **Previous Version**

14.10.00

# **Importance**

RECOMMENDED: It is recommended to apply this update during your next scheduled update cycle. The update contains feature enhancements or changes that will help keep the system software current and compatible with other system modules (firmware, BIOS, drivers, and software).

It is recommended that you review the update procedure to determine if it applies to your system. The update contains changes that may impact only certain configurations, or provides new features that may/may not apply to your environment.

## What's New

SUU supports Dell's 13th generation of PowerEdge servers. The platforms supported are:

R730, R730xd, T630, R630

# What is Supported

### SUPPORTED OPERATING SYSTEMS

Microsoft Windows Operating Systems

- Microsoft Windows Server 2012 R2
- Microsoft Windows Server 2012, Essentials, Enterprise, Datacenter and Foundation x64 editions
- Microsoft Windows Server 2008 R2 Foundation, Standard, Enterprise, and Datacenter and Web x64 editions with SP1
- Microsoft Windows Server 2008 Foundation, Standard, Enterprise, and Datacenter and Web x86 and x64 editions with SP2

Virtualization Operating Systems

Microsoft Hyper-V R2 Server

Linux Operating Systems

- SUSE Linux Enterprise Server 11 SP3 x64
- Red Hat Enterprise Linux 5 update 9 X86
- Red Hat Enterprise Linux 5 update 9 x64
- Red Hat Enterprise Linux 6 update 5 x64
- Red Hat Enterprise Linux 7 update 0 x64

### Virtualization Operating Systems:

- VMware ESX Version 4.1 U3
- Citrix XenServer v6.2

See the "Dell Systems Software Support Matrix" for the latest list of supported Dell PowerEdge systems and operating systems. The Dell Systems Software Support Matrix' is available at "dell.com/openmanagemanuals."

### SUPPORTED WEB BROWSERS

SUU 14.12.00 supports the following Web browsers:

- Internet Explorer 11.0,10.0 and 9.0
- Mozilla Firefox 12.0, 11.0 and 10.0

### Platform(s) Affected

SUU 14.12.00 supports the following PowerEdge systems running the supported Linux and Windows operating systems:

M600,M605,M805,M905,R200,R300,R805,R900,R905,T100,T105,T300,T605 M420,M520,M610,M610x,M620,M710,M710HD,M820,M910,M915, R210,R210 II,R220,R310,R320,R410,R415,R420,R510,R515,R520,R610,R620, R710,R715,R720,R720xd,R810,R815,R820,R910,R920, T110,T110 II,T310,T320,T410,T420,T610,T620,T710 R730,R730xd,T630,R630

SUU supports the following Dell VRTX systems running the supported Linux and Windows operating system:
M520, M620, M820

# **Important Notes**

DUPs for Dell Lifecycle Controller OS Driver packs are no longer available on the Dell OpenManage Server Update ISO. You can find them on Dell Lifecycle Controller OS Driver Packs ISO.

The below information helps enhance your experience with SUU in specific implementations and environments

- If you launch SUU from a command shell and then press <Ctrl><C>, the SUU procedure, as well as any running updates, will terminate.(137862)
- When you launch SUU, depending on the system configuration the inventory collection process takes few minutes, delaying the display of system comparison report.(138439)
- The figures and examples in the "Dell OpenManage Server Update Utility User's Guide" are used as examples only and may not be identical to the SUU GUI.(137294,136624)
- When you verify the SUU return codes, use the operating system-specific commands to view the exit codes.(137296)

For example:

Microsoft Windows: echo %ERRORLEVEL%

Red Hat Enterprise Linux: echo \$?

### **Known Issues and Resolutions**

- NVMe PCIe SSD is not supported in SUU on systems running Windows operating system. (BITS166825)
- The BIOS package is not available for T105 platform. (BITS089778)
- When you run the SATA hard disk update on Microsoft Windows 2012 Standard operating system with 16GB configuration, the update is unsuccessful. (BITS053783)
- When you run the hard disk update (52P2Y) on Microsoft Windows 2012 operating system, it is unsuccessful (BITS054325)
   Refer the PSQN ID, ID:596787: Device Buffer error when running hard drive SATA DUP under Microsoft Windows Server 2012 for BITS053783 and BITS054325.
- If your CERC ATA RAID controllers are configured with the H661 firmware, SUU cannot update the firmware to the latest version.

To update the firmware, use the "-force" option to manually apply the DUP with the latest firmware

version. (134775)

- When updating multiple, identical devices on the same system, SUU applies the latest update to all instances of all devices. For example, if the system is configured with three controllers configured with firmware or driver versions 1.2, 1.3, and 1.4, and the repository version is 1.4, SUU applies version 1.4 to all instances of all devices.(136620)
- When you run SUU using the "-p" option, SUU reports the current instance log location ("suu -p") instead of the SUU instance log location ("suu -u") that is performing the update.(135925)
- SUU uses DUPs to update various system components. During a Red Hat Enterprise Linux update, the DUPs create a "/var/lock/.spsetup" file using the Linux lockfile utility during the initial execution procedure. Kernel panics or sudden reboots during DUP execution (reboots where TERM signals are not sent to running processes or where running processes do not track these signals) can generate a "/var/lock/.spsetup" lock file that cannot be deleted. SUU reports the update as successful and prompts to reboot the system. When you run SUU again on the same system, the comparison report displays no change in device status. If this situation occurs and no

update is in progress, remove "/var/lock/.spsetup" before running another update on the system. (137287)

- If a NIC teaming application is installed on the system, SUU updates only the NIC base driver, if the driver is compatible with the teaming application. To verify driver compatibility, run DUP on the system to update the driver and read the generated messages.(138648)
- Devices that are disabled in the operating system are not inventoried or updated by SUU. To update or inventory these devices, enable the devices in the operating system and then relaunch SUU. (142111)
- Do not use the RAC/iDRAC virtual media to remotely run SUU on a system. This procedure ends the virtual media connection, resulting in an unsuccessful SUU update.(144487)
- SUU update is unsuccessful if SUU is run from a pathname that contains special characters such as,",:,/,\\$, and so on. It is recommended to use a directory name without any special characters for running SUU. For example, when a USB DVD-ROM or USB disk is attached, to a system running SUSE Linux Enterprise Server operating system, mounts it to a directory name that contains special characters. For example, /media/USB:1:2/ (42279)
- In Linux, if there is no space in the var partition or tmp folder, SUU displays the following error message:
  - "Not enough space available in the /var or /tmp folder. Please ensure you have atleast 1.5GB. "Ensure that you have sufficient space in the var partition or tmp folder and reboot SUU to start the system inventory.(66118)
- In some cases, where the latest Intel NIC driver (Intel PRO PCIE Gigabit Family of Adapters 9.5, base driver version 9.6.31.0) is installed as part of Dell Systems Build and Update Utility (SBUU) install, SUU may not be able to inventory the respective NIC. This happens because SBUU would not have installed the umbrella software. In these cases, install the umbrella with the umbrella installer (available at dell.com/support or in the SERVICE directory in the Dell Systems Management Tools and Documentation DVD).(DF130363)
- You cannot run on a 64-bit Red Hat Enterprise Linux operating system on SUU because SUU is a 32-bit application.

The work around is:

Manually install the following RPMs:

glibc.i686

compat-libstdc++.i686

libstdc++.i686

zlib.i686

libxml2.i686

libXp.i686

libXtst.i686

ncurses-libs

pam.i686

- If you login to a system running on Microsoft Windows Small Business Server 2008 operating system, by default you are logged in as a regular user even though you may have Administrator privileges. This is due to an in-built feature called User Account Control (UAC) that automatically reduces the potential of security breaches. Before you run SUU on your system, elevate the privileges for administrators using Windows security options in Group Policy Editor. For more information, see the SUU User's Guide.
- Defect DF452489 Export comparison report, in the file Dialogbox mouse movements are sluggish

To work around the issue, ddd the following line:

<sup>&</sup>quot;\*.multiClickTime: 500" to the file ~/.Xdefaults and run xrdb -merge ~/.Xdefaults

- Defect DF497677 If an update fails while updating multiple devices of same type, the comparison report shows that the current version is updated for all entries of the selected type.
- On all versions of the ESX, following USB connection error messages are generated, these messages can be ignored.

A typical message is:

Vendor: iDRAC Model: MAS022 Rev: 1.00 Type: Direct-Access ANSI SCSI revision: 02

Vendor: iDRAC Model: SECUPD Rev: 0329
Type: Direct-Access ANSI SCSI revision: 02

• To launch SUU on systems running Linux (x64-bit) from Windows CIFS share, do the following: Mount the extracted SUU x32 ISO CIFS share using "-o sce=nounix,noserverino" options on SUSE Linux Enterprise Server 10 and 11, and on Red Hat Enterprise Linux 6.2 and 6.3 operating systems (BITS032613).

For example, mount -t cifs -o sce=nounix,noserverino -o username=<user id> <Windows CIFS share> <Linux mount location>

• "The Update Package is running on an unsupported new operating system, do you want to continue?" message will pop-up in Microsoft Windows Server 2012 operating system, because all DUPs are not recreated based on new DUP framework.

### Installation

SUU is a stand-alone application that runs directly from the ISO. For more information on installing SUU, see the "Dell OpenManage Server Update Utility User's Guide."

Note: Only users with administrator (Microsoft Windows) or root (Linux) privileges can perform updates with SUU.

# **Contacting Dell**

\* NOTE: If you do not have an active Internet connection, you can find contact information on your purchase invoice, packing slip, bill, or Dell product catalog.

Dell provides several online and telephone-based support and service options. Availability varies by country and product, and some services may not be available in your area. To contact Dell for sales, technical support, or customer service issues:

- 1. Visit support.dell.com.
- 2. Select your support category.
- 3. If you are not a U.S. customer, select your country code at the bottom of the support.dell.com page, or select All to see more choices.
- 4. Select the appropriate service or support link based on your need.

For information on documentation support, visite <a href="https://www.dell.com/support/manuals.">www.dell.com/support/manuals.</a>

On the Manuals page, click Software>Systems Management. Click on the specific product on the right side to access the documents.

For information on technical support, visit <a href="www.dell.com/contactus">www.dell.com/contactus</a>.

For information on documentation support, visit <a href="mailto:support.dell.com/manuals">support.dell.com/manuals</a>

On the Manuals page, click Software>Systems Management. Click on the specific product on the right side to access the documents.

### THIRD PARTY DISCLAIMER

The following disclaimer applies to the "TreeTable" control code in IT Assistant:

Copyright 1997, 1998 Sun Microsystems, Inc. All Rights Reserved.

Redistribution and use in source and binary forms, with or without modification, are permitted provided that the following conditions are met:

- Redistributions of source code must retain the above copyright notice, this list of conditions and the following disclaimer.
- Redistribution in binary form must reproduce the above copyright notice, this list of conditions, and the following disclaimer in the documentation and/or other materials provided with the distribution.

Neither the name of Sun Microsystems, Inc. or the names of contributors may be used to endorse or promote products derived from this software without specific prior written permission.

This software is provided "AS IS," without a warranty of any kind. ALL EXPRESS OR IMPLIED CONDITIONS, REPRESENTATIONS AND WARRANTIES, INCLUDING ANY IMPLIED WARRANTY OF MERCHANTABILITY, FITNESS FOR A PARTICULAR PURPOSE OR NON-INFRINGEMENT, ARE HEREBY EXCLUDED. SUN AND ITS LICENSORS SHALL NOT BE LIABLE FOR ANY DAMAGES OR LIABILITIES SUFFERED BY LICENSEE AS A RESULT OF OR RELATING TO USE, MODIFICATION OR DISTRIBUTION OF THIS SOFTWARE OR ITS DERIVATIVES. IN NO EVENT WILL SUN OR ITS LICENSORS BE LIABLE. FOR ANY LOST REVENUE, PROFIT OR DATA, OR FOR DIRECT, INDIRECT, SPECIAL, CONSEQUENTIAL, INCIDENTAL OR PUNITIVE DAMAGES, HOWEVER CAUSED AND REGARDLESS OF THE THEORY OF LIABILITY, ARISING OUT OF THE USE OF OR INABILITY TO USE THIS SOFTWARE, EVEN IF SUN HAS BEEN ADVISED OF THE POSSIBILITY OF SUCH DAMAGES.

You acknowledge that this software is not designed, licensed or intended for use in the design, construction, operation or maintenance of any nuclear facility.

### Licence for libxslt

Copyright (C) 2001-2002 Daniel Veillard. All Rights Reserved.

Permission is hereby granted, free of charge, to any person obtaining a copy of this software and associated documentation files (the "Software"), to deal in the Software without restriction, including without limitation the rights to use, copy, modify, merge, publish, distribute, sublicense, and/or sell copies of the Software, and to permit persons to whom the Software is furnished to do so, subject to the following conditions:

The above copyright notice and this permission notice shall be included in all copies or substantial portions of the Software.

THE SOFTWARE IS PROVIDED "AS IS", WITHOUT WARRANTY OF ANY KIND, EXPRESS OR IMPLIED, INCLUDING BUT NOT LIMITED TO THE WARRANTIES OF MERCHANTABILITY, FITNESS FOR A PARTICULAR PURPOSE AND NONINFRINGEMENT. IN NO EVENT SHALL THE DANIEL VEILLARD BE LIABLE FOR ANY CLAIM, DAMAGES OR OTHER LIABILITY, WHETHER IN AN ACTION OF CONTRACT, TORT OR OTHERWISE, ARISING FROM, OUT OF OR IN CONNECTION WITH THE SOFTWARE OR THE USE OR OTHER DEALINGS IN THE SOFTWARE.

Except as contained in this notice, the name of Daniel Veillard shall not be used in advertising or otherwise to promote the sale, use or other dealings in this Software without prior written authorization from him.

Copyright @ 2014 Dell Inc. All rights reserved. This product is protected by U.S. and international copyright and intellectual property laws.

Dell<sup>™</sup> and the Dell logo are trademarks of Dell Inc. in the United States and/or other jurisdictions. All other marks and names mentioned herein may be trademarks of their respective companies.

2014 - 12